# 授業実践 シミュレーション 「2年 1次関数」

## 『1次関数y=ax+bの「b」は,グラフ上でどんな意味を持っているだろうか』

#### №23039 1次関数のグラフ

#### ① 本時のねらい

1次関数のグラフは直線で,b の値はその直線と y 軸との交点の y 座標であることを理解すること ができる。

#### ② コンピューター活用の意図

- ·式 y=ax+b の b の値を任意に設定したり、連続的に変化させたりする中で、b の値によってグラ フの形が変化することに気付き,解決すべき課題を見いだしたり,追究の足がかりにしたりするこ とができる。
- ・シミュレーションを用いることで,式からグラフへと変換する作業を大幅に短縮することができ, より多くの1次関数のグラフを考察できるようになる。
- ·式 y=ax+b の b の値を連続的に変化させることや、式とグラフの表示をリンクさせることで、式 とグラフの関連が理解しやすくなる。

### ③ 実践(導入場面)

を行う。

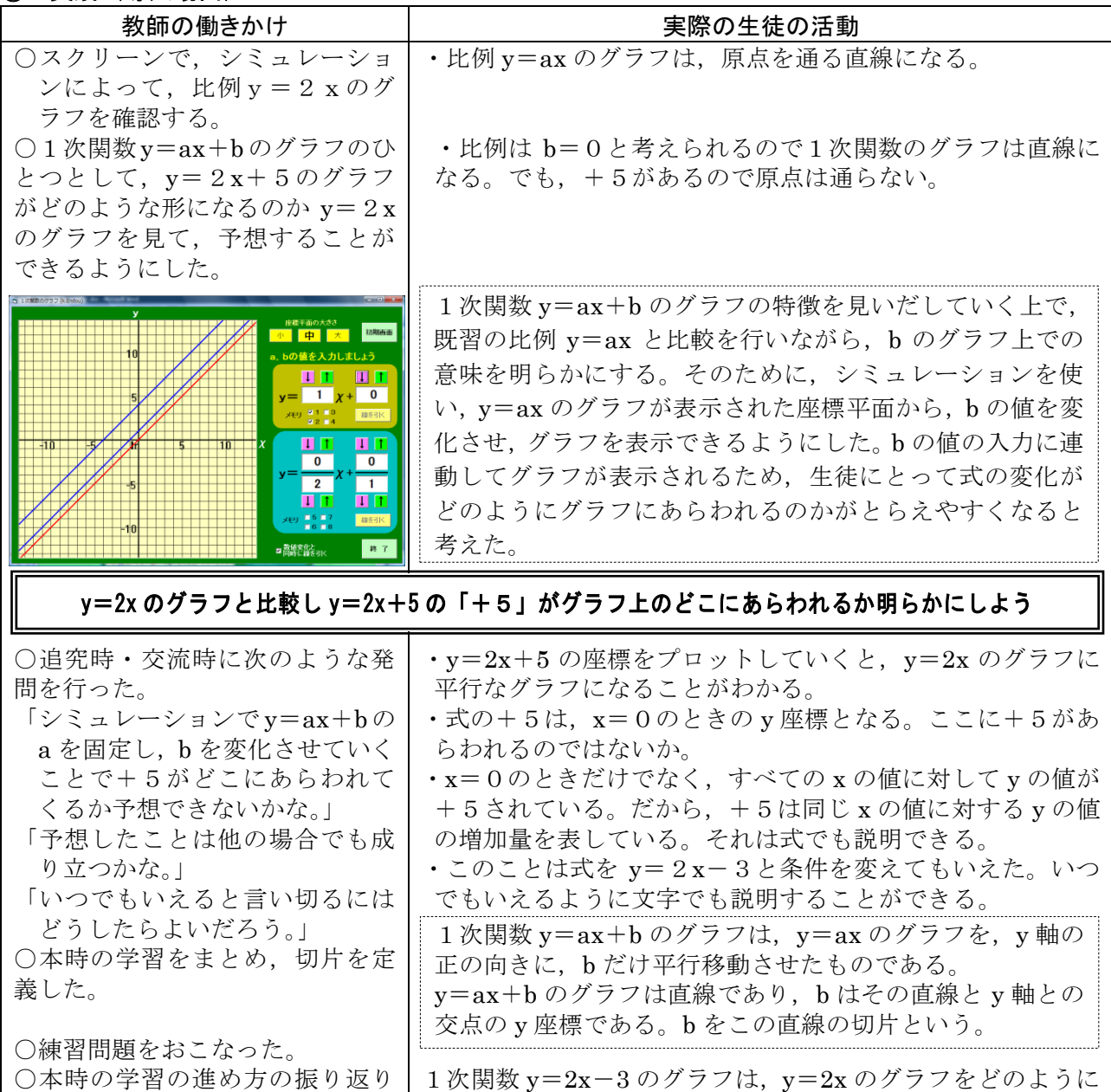

平行に移動させたものですか。また,切片をいいなさい。

#### ④ 授業の様子

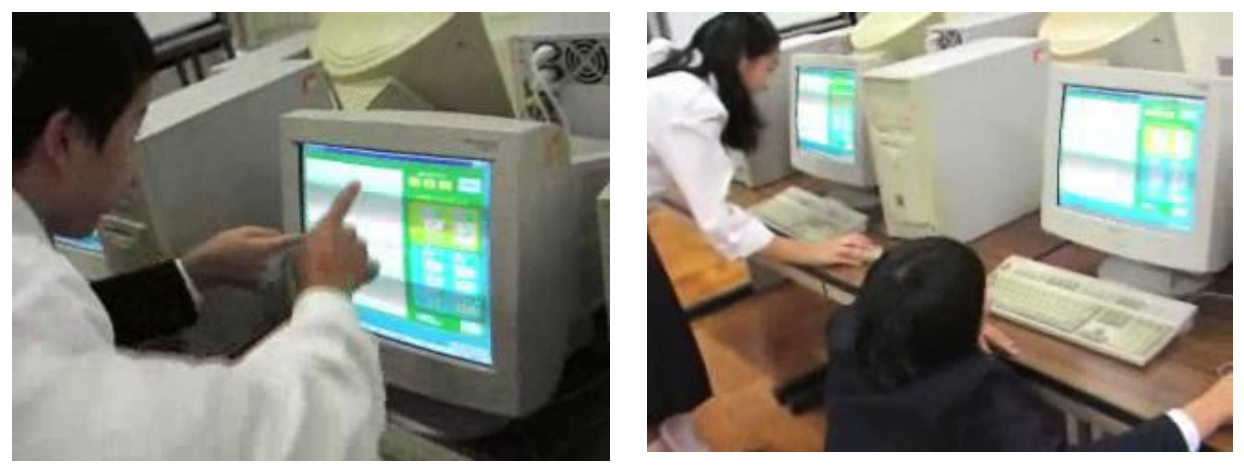

<シミュレーションを使っている生徒の様子①> <シミュレーションを使っている生徒の様子②>

#### 【生徒の感想】

 $\overline{a}$ 

- ·bの値が正の数だったり, 負の数だったり, いろいろ変えてグラフをみることができたので, グラ フ上で式のbの意味がわかった。
- ・実際に y=2x + 1 や y = 2 x + 2 というように,bの値を変化させていったグラフをみるとbの 値を変えたとき,グラフにどんな変化があるのかというのがよくわかった。
- ・いくつかのグラフを調べてみて,どのようにbの値を変化させても,直線が平行になっていたので, これはいつでもいえることなのだと気づくことができた。
- ・はじめは式のbの値は,切片だと思っていたけど,そうではなくで,同じxの値に対してyの値が どれだけ差があるのかということを表していることがわかった。

### ⑤ 授業を終えて

○成果

- ・今回,ソフトのメモリー機能を使って,比例 y=2x のグラフを事前にシミュレーション上に表示 しておいたため,1次関数 y=2x+b の b の値を変化させるとグラフが平行移動していく様子をと らえやすくなった。
- ・本時のねらいから授業を眺めてみると,生徒たちは,自分でかいたグラフや,グラフをかくことが 困難な生徒は,シミュレーションをもとにして,bのみを変化させたグラフは平行であることに気 付き, そこから, なぜ平行になるのかということを明らかにし, y = a x + b の b の意味を理解し ていくことができた。
- ・追究時のソフトの使用環境は,教室後方にPCを6台準備し,必要な生徒が使用した。授業の様子 は,1台の PC に4人が集まってシミュレーションを用いながら交流をする姿があった。確認がで きた後,各自は机に戻りノートに考えをまとめていた。このように,シミュレーションを使って, 自分の考えを創ろうとする生徒や,交流しながらお互いの考えを確認し合う生徒など,目的に合わ せてシミュレーションを活用することができた。
- ○課題
- ・今回は導入用にスクリーンにシミュレーションを映し出した他に,生徒が追究したり,交流したり するときに使えるように,教室内に PC を5台準備した。その際,PC の使用目的をはっきりさせ るために,事前に y=2x のグラフを表示しておいたり,あえて椅子を用意しないという環境で授 業を行ったりした。ねらいに対してどのような環境が効果的であるのかを考えていくことが今後の 課題であると考える。